1. いわて旅応援プロジェクト第4弾事業概要

### **1.いわて旅応援プロジェクト第4弾の運用**

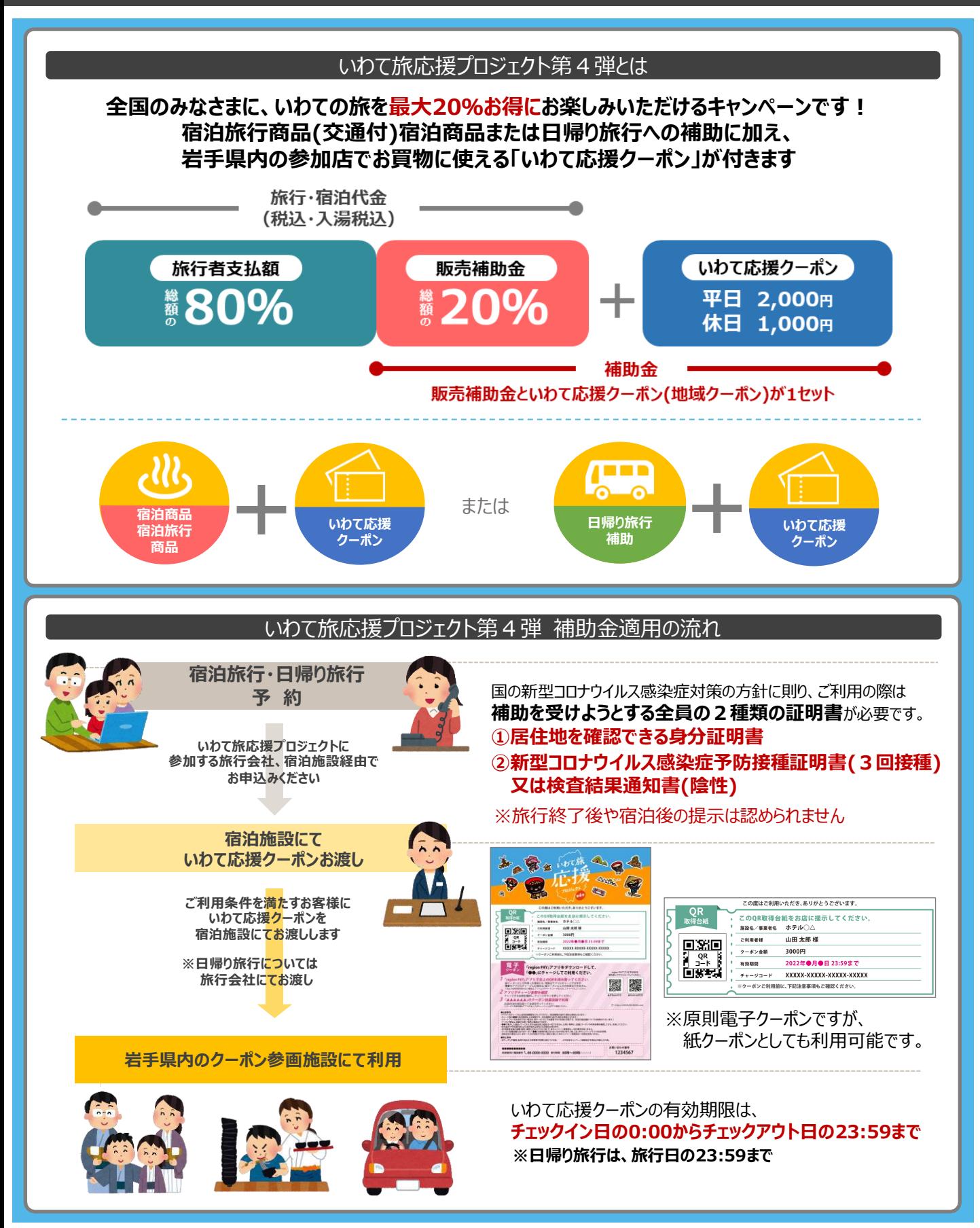

2. いわて応援クーポン (電子クーポン)の使用方

## **2-1.新しいいわて旅応援クーポン(電子クーポン)の概要**

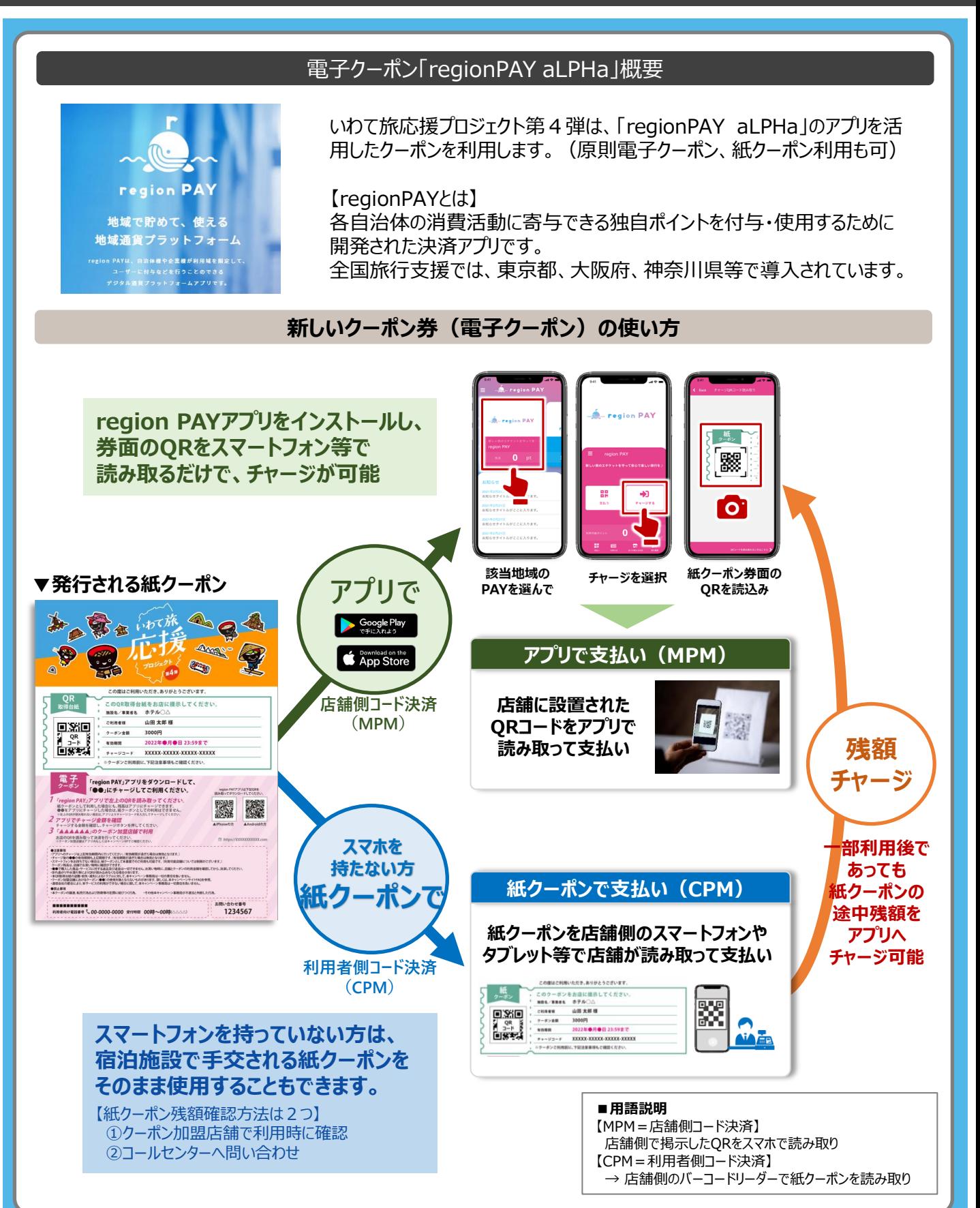

7 F F F

# 2. いわて応援クーポン (雷子クーポン)の使用方

### **2-2.新しいいわて旅応援クーポン(電子クーポン)の決済方法**

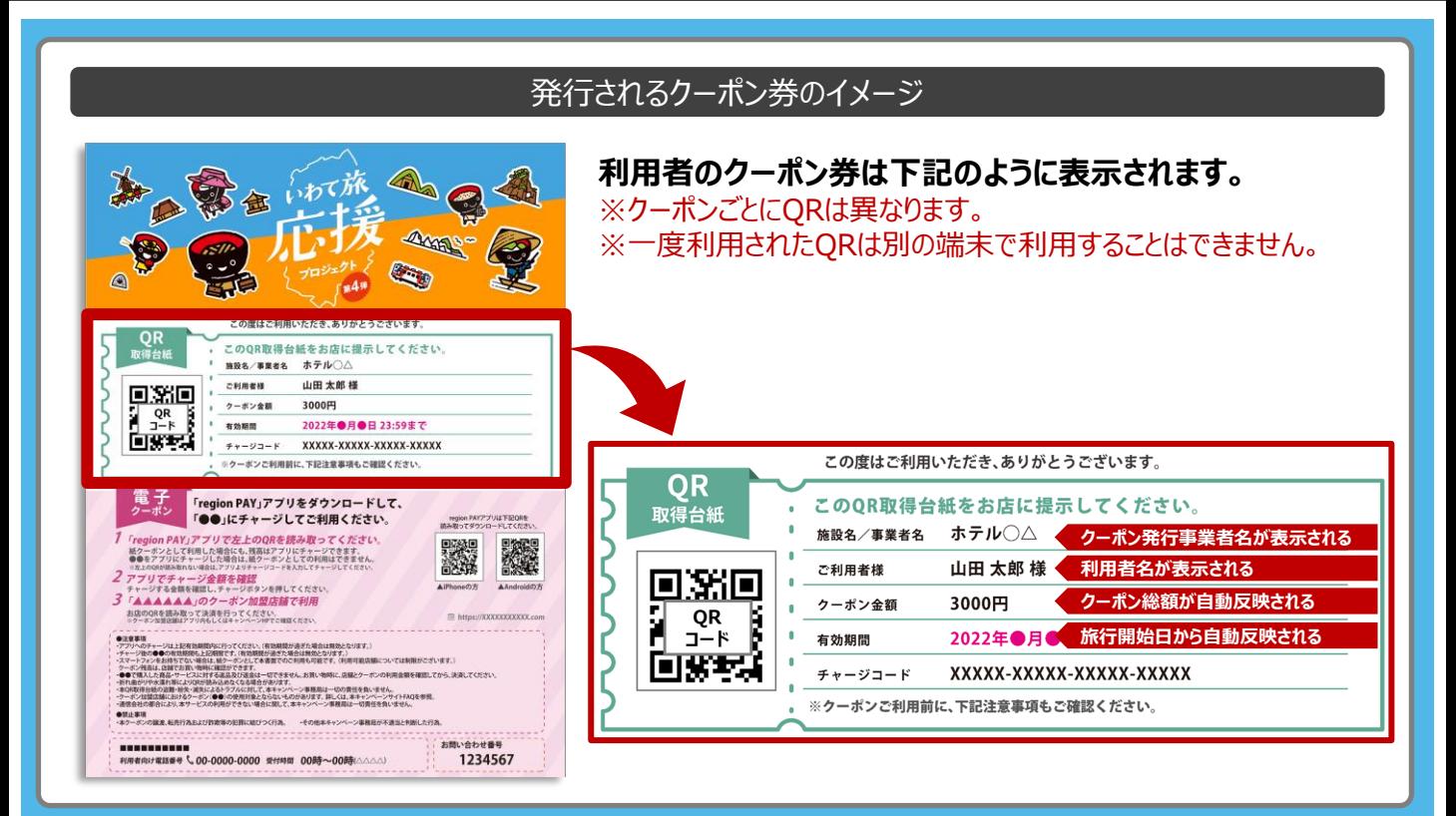

**利用者がアプリで決済する場合(店舗側コード決済(MPM))**

**利用者がアプリをダウンロードし、「いわて旅応援クーポン」のミニアプリ(地域ごとのアプリ)を起 動します。起動されたミニアプリから、各店舗のQRコードを利用者が読み取り、金額を入力し、 決済を行います。**

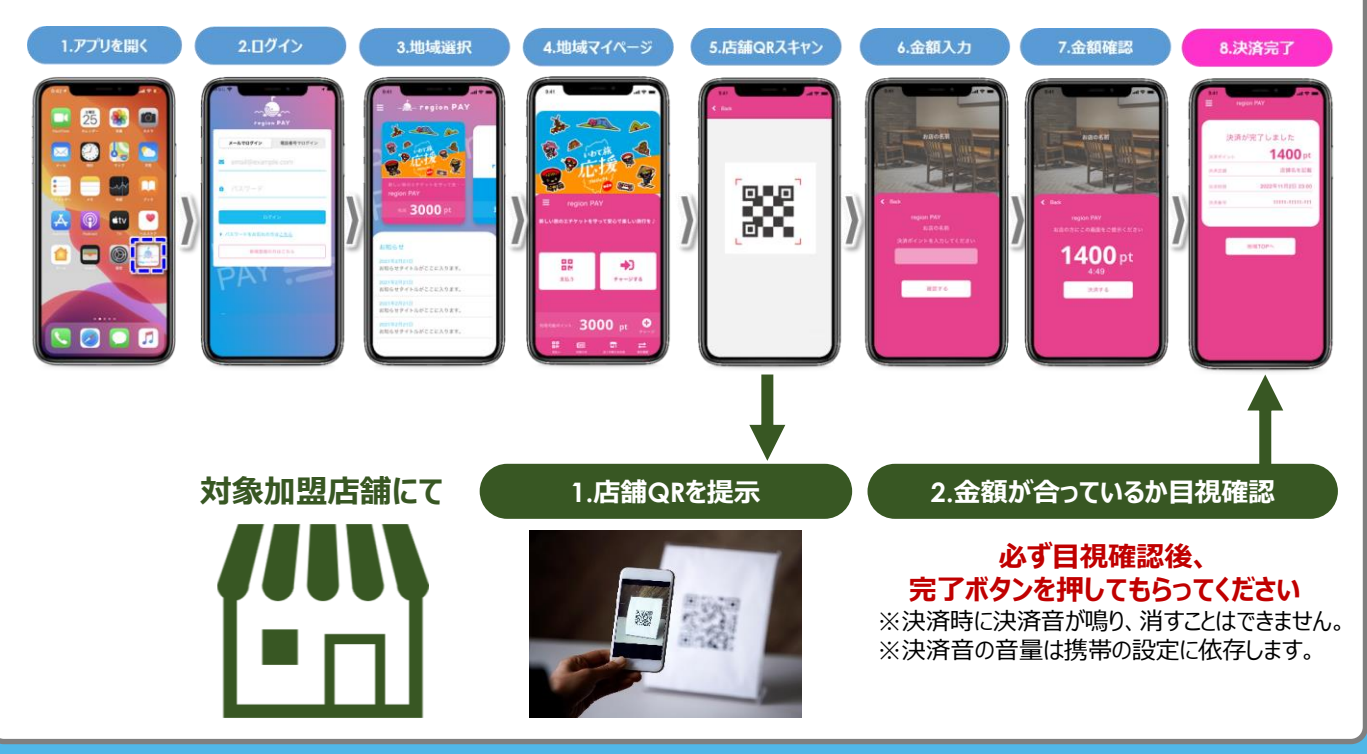

2. いわて応援クーポン (電子クーポン)の使用方

#### **2-2.新しいいわて旅応援クーポン(電子クーポン)の決済方法**

**利用者がアプリを使用せず紙クーポンのままで決済する場合(利用者側コード決済(CPM))**

**利用者がアプリを使用せずに、紙クーポンのまま使用する場合は、端末操作は店舗側が行います。 店舗で持つスマートフォン等で、店舗の管理画面にログインし、利用者の紙クーポンを読み取ること で決済することができます。**

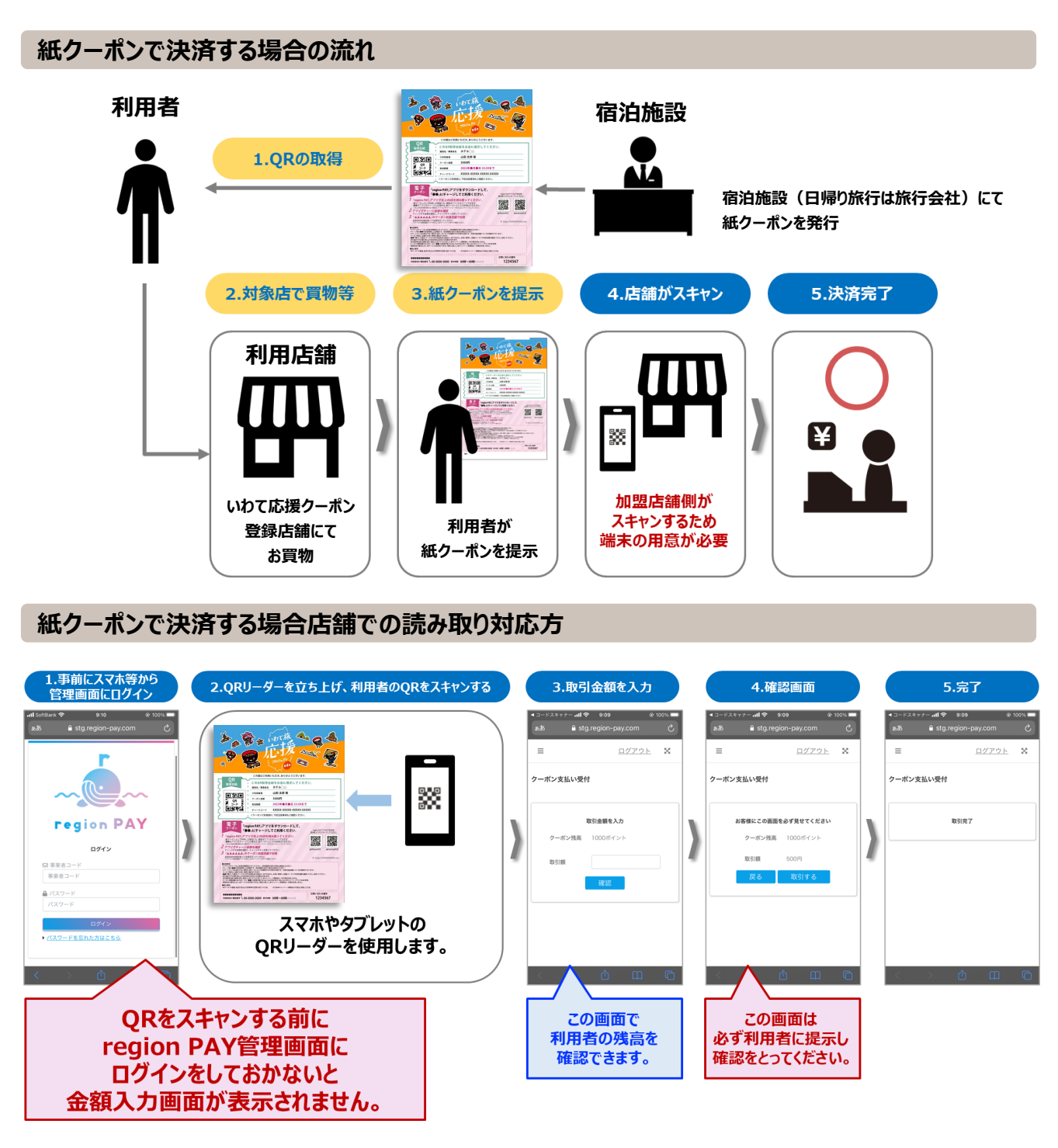

7 F F F